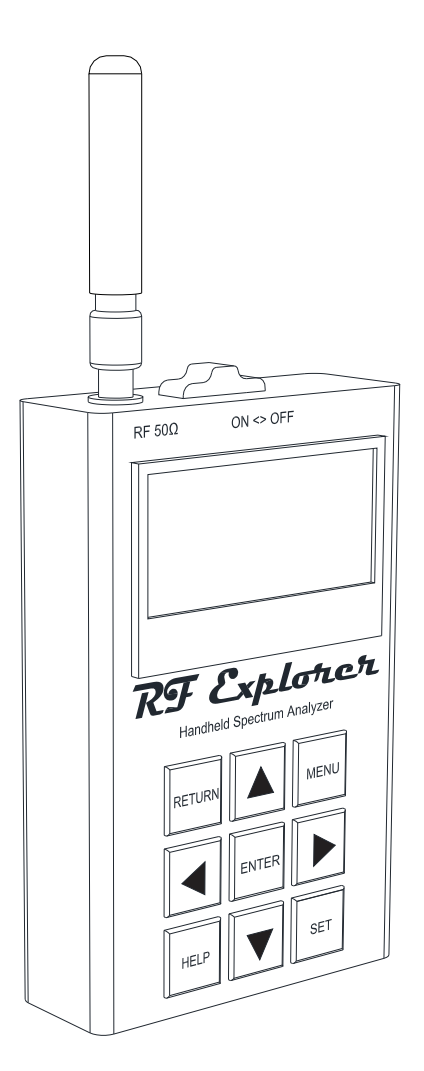

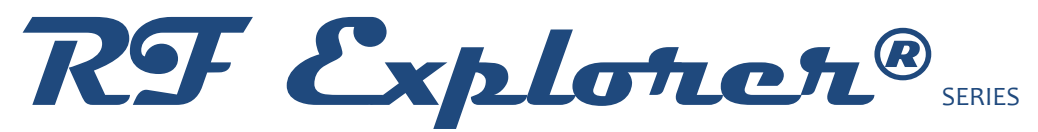

#### **Spectrum Analyzer PLUS Firmware Version 3.06**

**Cumulative Release Notes**

RF Explorer is an affordable Handheld Spectrum Analyzer with a growing list of features.

*This little powerful unit is the tool you need* 

*to reduce the implementation time and cost* 

*of your next wireless project.*

This Release Notes document is complementary to the RF Explorer User Manual, [available online.](http://www.rf-explorer.com/download)

Please consider the environment before printing this document.

### **Firmware Upgrade Instructions**

This firmware is only compatible with RF Explorer WSUB1G PLUS model.

To upload this firmware, you must use the Uploader tool included in this software package. Firmware upgrade is a safe, simple process that can be repeated many times if something goes wrong.

You can update firmware using Windows, Linux or MacOS X operating systems.

For more details on how to upload firmware into your device, please visit online guide:

#### [www.rf-explorer.com/upgrade](http://www.rf-explorer.com/upgrade)

Firmware upgrade troubleshooting:

Note: If the unit completes upgrade and remains on screen with "S/N Init..." message, please wait a few seconds to complete the upgrade.

Check in the CONFIG MENU of the RF Explorer device it is configured for 500Kbps or 2400bps same as you select in Firmware Update tool.

If fails after a couple of attempts, then please contact us at contact@rf-explorer.com and provide us with:

- File RFExplorer\_Uploader.log available in the <My Documents> folder of your computer.
- Operating System version and confirmation you are connecting directly to USB port on your computer, not an intermediate USB hub.

If the problem persist, you can overcome this step by pressing ENTER when a small message shows up with <Press ENTER to Stop> next to "S/N Init..." on screen.

### **Version 3.06**

### Release date: CET May 18, 2018

#### Enhancements:

 Added full support for **RF Explorer Preset Manager**, check [www.rf-explorer.com/preset](http://www.rf-explorer.com/preset) for more details.

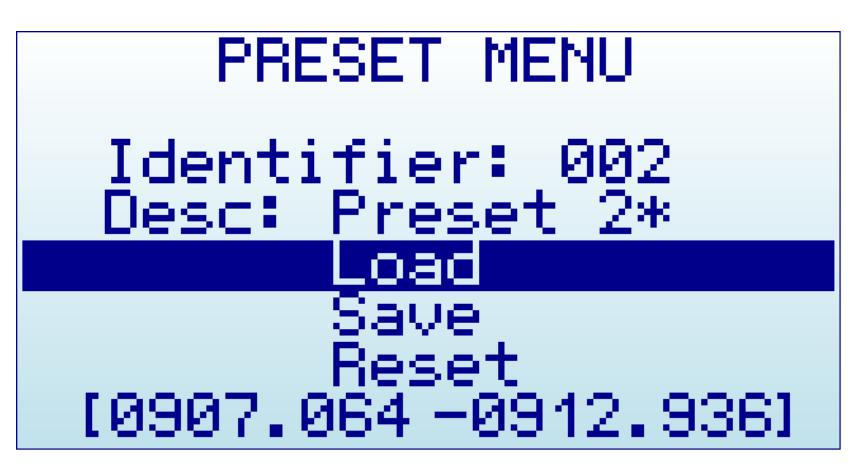

- **Preset screen now includes Frequency range:** when an active preset with data stored is selected, the last line of the screen shows the Start/Stop frequency range of the preset, to help on determining the specific preset configuration before loading it. This line will be blank if an empty preset is selected.
- **Support for RFEMWSUB3G and RFEM24G expansion boards**: The RF Explorer Plus model can now work with standard expansion boards. Connectors are different but compatible, please make sure to follow instructions as documented in [www.rf](http://www.rf-explorer.com/expansion)[explorer.com/expansion](http://www.rf-explorer.com/expansion) before assembling an expansion board.

### **Version 3.05**

### Release date: CET Mar 13, 2018

#### Enhancements:

• Added features to import/export Preset definitions from a connected computer. This feature is required by a RF Explorer for Windows and special multi-platform Preset tool being released in 2018.

#### Fixes:

 Fixed internal ADC battery calibration problem. Original firmware released from factory may include adjustment problems incorrectly reported the battery level to be 65% where it should be 100%.

# **Version 3.03**

Release date: CET Oct 10, 2017

Fixes:

 Fixed numerical limits in ATTENUATOR MENU. Before this fix, some large OffsetDB values may produce unexpected results on menu values for Top and Bottom dBm.

# **Disclaimer**

RF Explorer is a registered trademark.

This firmware is copyrighted by (C) Ariel Rocholl, 2010-2018.

For more info on RF Explorer, please visit [www.rf-explorer.com](http://www.rf-explorer.com/)

For instructions to upload this new firmware in your RF Explorer unit, please visit online documentation at [www.rf-explorer.com/upgrade](http://www.rf-explorer.com/upgrade) .

Some of these new features documented below may not be available in the user manual until a final release is published. For questions, please go to RF Explorer forum at [www.rf](http://www.rf-explorer.com/forum)[explorer.com/forum](http://www.rf-explorer.com/forum) .

Some of these notes may refer to beta versions. They have been thoroughly tested, but they may not pass all formal review and regression test of a final version. You should not install a beta firmware if you are not comfortable with occasional bugs or risk of losing data.

Final release versions pass a full set of test cases and formal review process to minimize the risk of any issue.

You agree that the firmware is provided as-is, without warranty of any kind (either express or implied). Accordingly, we make no warranties, representations or guarantees, either express or implied, and disclaims all such warranties, representations or guarantees, including, without limitation, the implied warranties of merchantability and fitness for any particular purpose, as to: (a) the functionality or non-infringement of program, any modification, a combined work or an aggregate work; or (b) the results of any project undertaken using the program, any modification, a combined work or an aggregate work. In no event shall the contributors be liable for any direct, indirect, incidental, special, exemplary, consequential or any other damages (including, but not limited to, procurement of substitute goods or services; loss of use, data, or profits; or business interruption) however caused and on any theory of liability, whether in contract, strict liability, or tort (including negligence or otherwise) arising in any way out of the use of the program, even if advised of the possibility of such damages. You hereby waive any claims for damages of any kind against contributors which may result from your use of the firmware.